# **DIGITALISERINGS KATALOGET**

Г

I

# **VEJLEDNING TIL OPSÆTNING AF SYSTEMER I ADMINISTRATIV ADGANG VED NGDP**

Henvendt til kommunale medarbejdere med ansvar for opsætning af SF1601 og SF1606

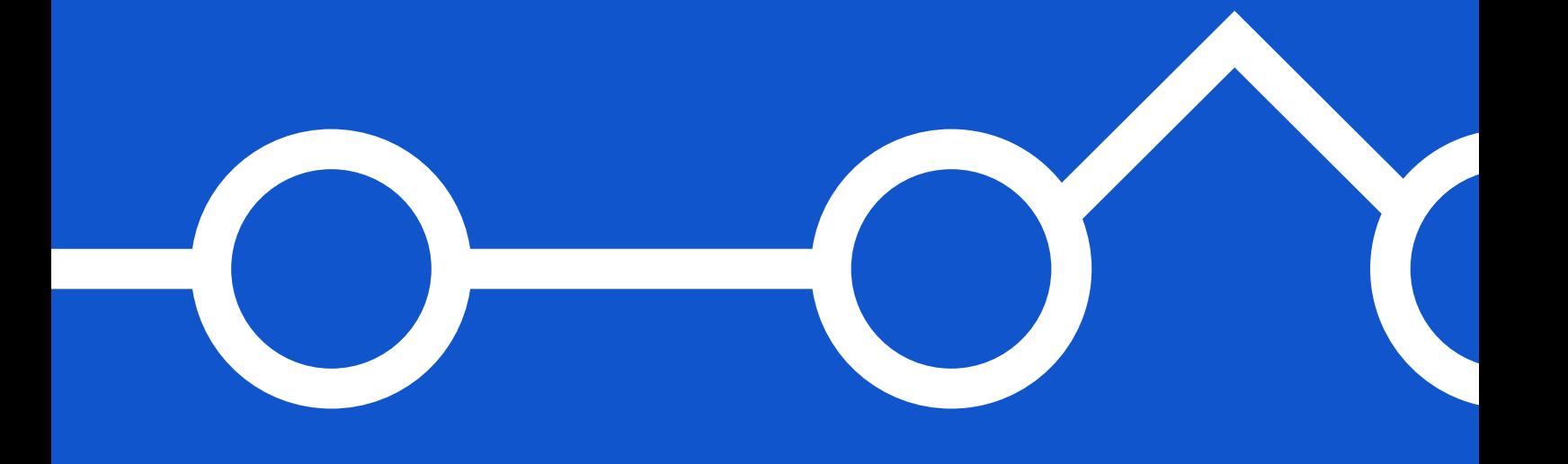

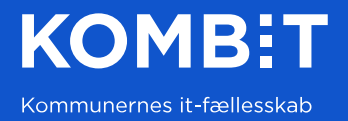

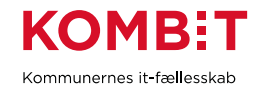

# **INDHOLD**

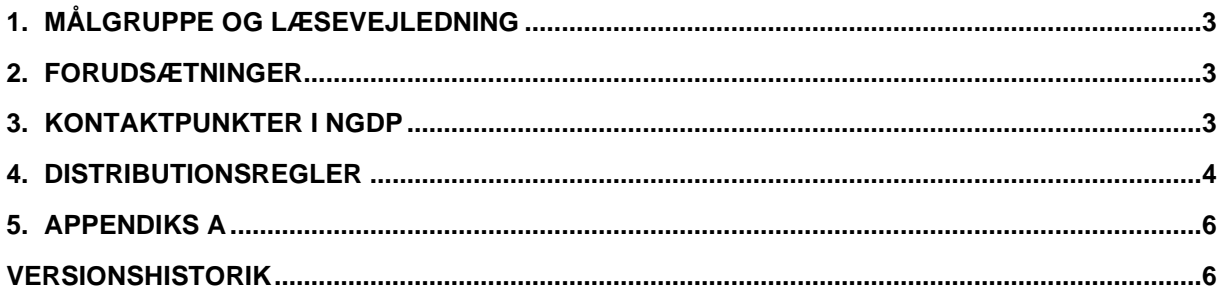

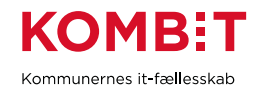

# <span id="page-2-0"></span>**1. MÅLGRUPPE OG LÆSEVEJLEDNING**

Dette er en vejledning henvendt til den kommunale medarbejder med ansvaret for opsætning af Fælleskommunals Postkomponents 'SF1606 – Modtag post' på den fælleskommunale infrastruktur.

Indledningsvist er det væsentligt at pointere, at det er muligt at lave distributionsregler til SF1606 på en masse forskellige parametre. KOMBIT anbefaler i de fleste tilfælde en simpel regel, som anvender et kontaktpunkt i NgDP. Det er denne type regel, som er beskrevet i vejledningen.

Nederst i dokumentet under Appendiks A finder du relevante links.

### <span id="page-2-1"></span>**2. FORUDSÆTNINGER**

Det er en forudsætning, at du har en medarbejdersignatur med rollen 'Aftaleadministrator' i både ekstern test og produktion. Disse tildeles af kommunens NemLog-in-administrator.

Det kræver også, at du har adgang til NgDPs Administrativ Adgang i både ekstern test og produktion.

### <span id="page-2-2"></span>**3. KONTAKTPUNKTER I NGDP**

Som det første skal du logge på NgDPs Administrativ Adgang. Herefter bliver du præsenteret for to indgange til at finde kommunens kontaktstruktur, som er markeret på billedet nedenfor. Alt afhængig af roller og rettigheder kan visningen variere en smule. Tryk på en af de to muligheder.

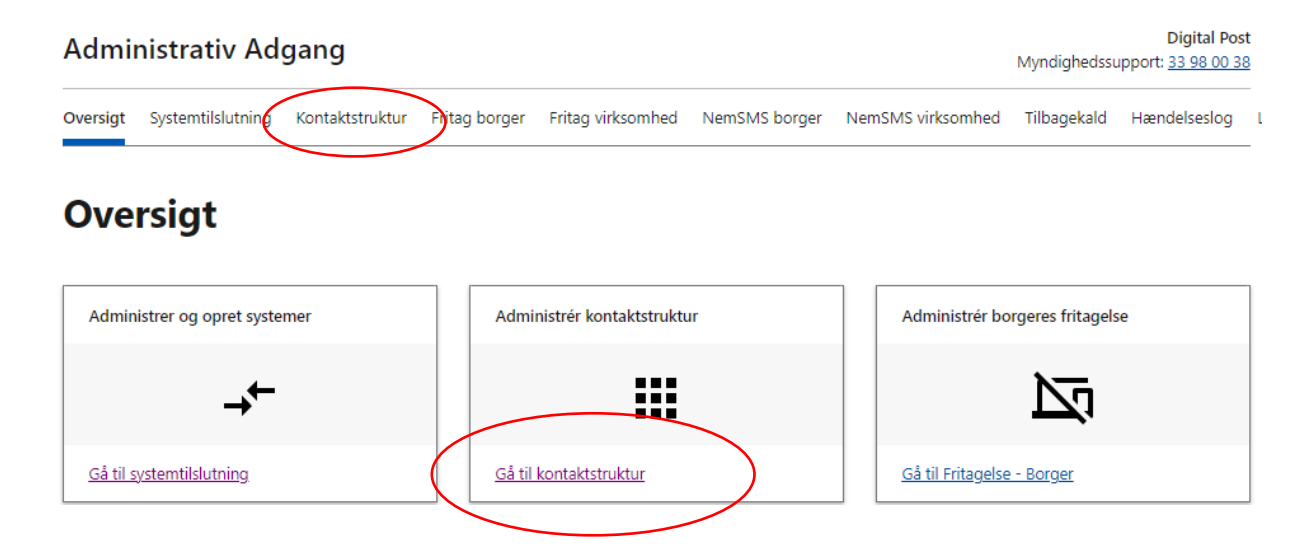

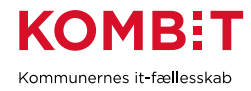

Vælg herefter det ønskede kontaktpunkt fra kommunens kontaktstruktur og klik på dette.

Kontroller i første omgang om kontaktpunktet er opsat til at sende posten videre til kommunens modtagersystem, der peger på KOMBITs SF1606. Dette gøres nederst under 'Tilslutning'.

Herefter kopierer du ID fra kontaktpunktet (markeret med gult nedenfor), der fremgår under 'Beskrivelse'.

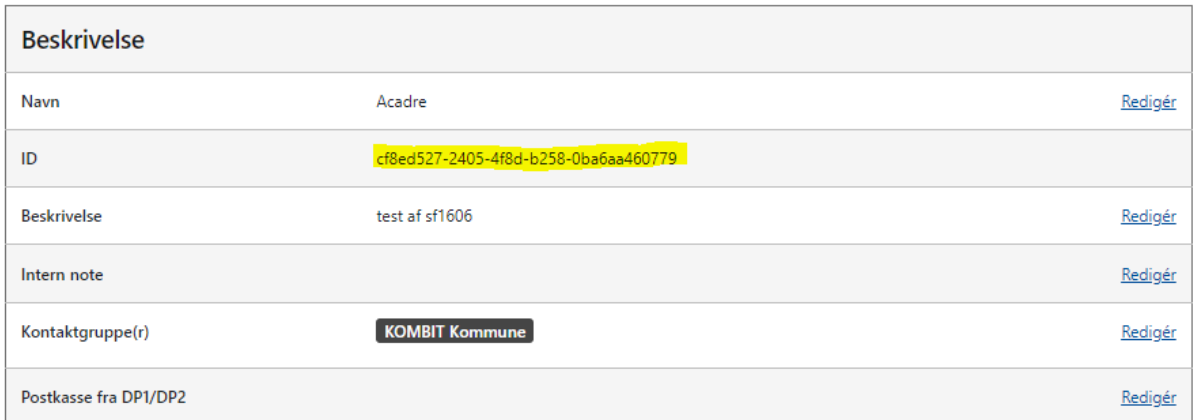

**Du skal være opmærksom på,** at dette ID skal bruges til at lave distributionreglen på SF1606.

### <span id="page-3-0"></span>**4. DISTRIBUTIONSREGLER**

På SF1606 er det nødvendigt at opsætte en regel under 'Distributionsregler' på den fælleskommunale infrastruktur (Fælleskommunalt Administrationsmodul). En distributionsregel medfører, at et it-system kan modtage meddelelser fra NgDP.

'Distributionsregler' finder du ved at trykke på menupunktet 'Postopsætning' på det, som vist på billedet nedenfor.

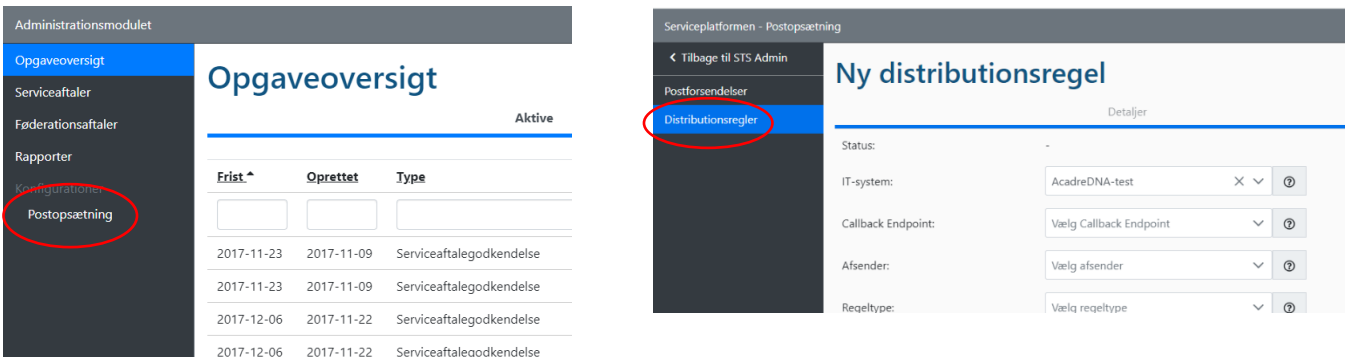

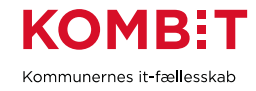

For at oprette en ny regel trykker du på 'Opret ny regel' som markeret på billedet nedenfor.

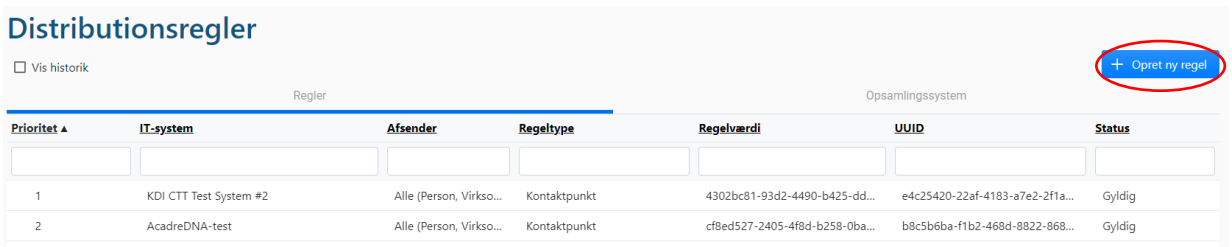

Udfyld nu felterne i følgende vindue (Se efterfølgende punktliste for mere information):

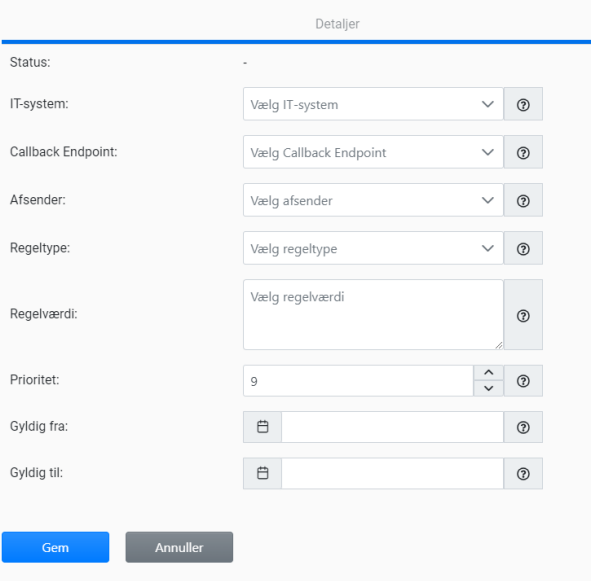

#### Ny distributionsregel

- IT-system\*: Vælg "KP Prod"
- Callback Endpoint: Vælg "https://services.kommunernespensionssystem.dk:4443/spkservices/rest/api/modtagpo st"

**Du skal være opmærksom på,** at du også kan vælge et link, der slutter på "/ModtagBesked". Du skal ikke vælge denne, men istedet vælge den, der slutter på "/modtagpost", som det fremgår af vejledningen.

- Afsender: Vælg "Person"
- Regeltype: Vælg "Kontaktpunkt"
- Regelværdi: Kopier kontaktpunktsID ind, som du hentede i Administrativ Adgang under afsnit 3 i denne vejledning. **Du skal være opmærksom på,** du skal kontrollere, at der ikke er "whitespaces"/mellemrum efter id'et, da dette kan være en potentiel fejlkilde.
- Prioritet: Sætter systemet automatisk, og er ikke nødvendig for dig at forholde sig til, når du laver distribution på baggrund af Kontaktpunkter i NgDP.
- Gyldig fra: 7/10-2022
- Gyldig til: 7/10-2032

Klik på 'Gem'.

Herefter vil jeres distributionsregel være opsat og fungerende.

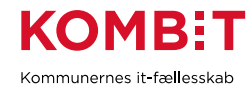

\*Når du opretter en distributionsregel, er det kun muligt at oprette en regel med et IT-system, som kommunen har en serviceaftale med på PostModtag. Hvis det ønskede IT-system ikke fremgår, skal du kontakte leverandøreren af IT-systemet.

## <span id="page-5-0"></span>**5. APPENDIKS A**

**Links til vejledning for Administrativ Adgang ved NgDP:** 

• <https://www.digitaliser.dk/resource/5819491Produktionsmiljø>

#### **Link til NgDPs Administrativ Adgang:**

• Produktionsmiljø: Forside - [Administrativ Adgang \(digitalpost.dk\)](https://admin.digitalpost.dk/login)

Kontakt Serviceplatformens Help Desk: [helpdesk@serviceplatform.dk](mailto:helpdesk@serviceplatform.dk)

# <span id="page-5-1"></span>**VERSIONSHISTORIK**

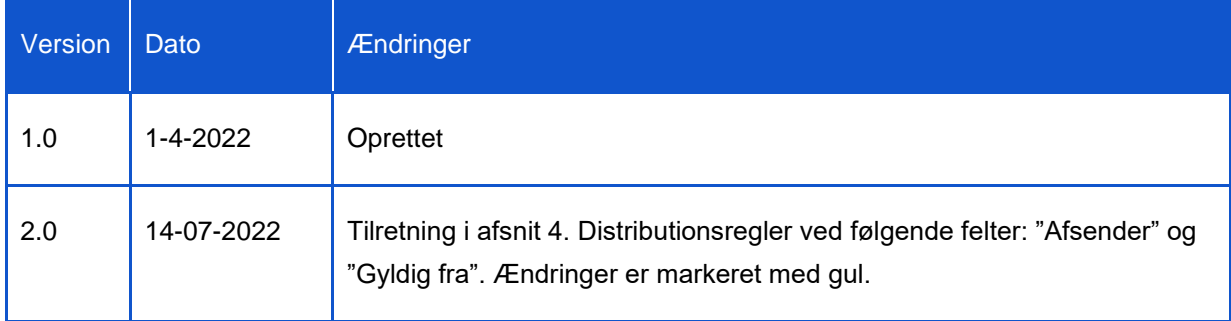